## ③Femap を使用した自動解析システム(Z-CUI)

Femap(FEM プリポスト)のモデルファイルの作成から解析の実行まで行うアプリです。以下はタンクモデルの作成例です。 インプット ファイン・ファイル アウトプット しんしゃ しゅうしゃ しゅうしゃ しゅうしゅん アウトプット 表 1-1 Z-CUI インプットデータ(1/2) ま 1-1 Z-CUI インプットデータ(2/2) Femap with NX Nastran - [Model] 774k(F) 7-k(T) ジオトリ(E) ユネクト(C) モデル(M) メッシュ(S) 修正(O) リスト(L) 削除(D) グループ (G) ビュー(V) ウィンド ウ(W) ヘルプ (H) \$---------------------------------------------------- \$ラインデータ \$ ID PID P1 P2 DV X Y Z \$---------------------------------------------------- \$------------------------------------ \$ファイル設定 \$------------------------------------ Fe , D:\Z-CUI\_TEST\_EXCEL\TANK\TANK.dat Ff , D:\Z-CUI\_TEST\_EXCEL\TANK\TANK.modfem \$———<br>\$脚部<br>LiP<br>CPLIP<br>LiP , D:\Z-CUI\_TEST\_EXCEL\TANK\TANK.lst  $\begin{array}{cccccc} \text{LP} & 1 & 0 & 1 & 2 & 7 \\ \text{CPLP} & 4 & 4 & 3 & 6 & 1 \\ \text{LPP} & 4 & 4 & 3 & 6 & 1 \\ \text{CPLP} & 31 & 3 & 3 & 21 & 1 \\ \text{LP} & 31 & 3 & 3 & 21 & 1 \\ \text{CPLP} & 31 & 3 & 3 & 21 & 1 \\ \text{CPLP} & 35 & 35 & 3 & 20 & 1 \\ \text{CPLP} & 35 & 35 & 3 & 1 & 1 \\ \text{LP} & 36 & 35 & 3 & 20 & 20 \\ \text$ \$---------------------------------------------------- \$タイトル **Azasta** \$---------------------------------------------------- Ti , テストモデル タンク St , モデルのみ 4 × Untitled XY上 YZ右 ZX前 -<br>「計画」<br>「テキ」 \$---------------------------------------------------- \$計算制御データ \$anatype:解析タイプ番号 0=静解析、1=固有値解析、2=動解析 \$solver:ソルバー番号 0=MSC/NASTRAN,1=NX/NASTRAN \$---------------------------------------------------- 21●图 ● Untitled ── ──<br>□ ▲ 座標系  $V: \equiv$ 等角 - ● ジお刊<br>- ● ジお刊  $\frac{1}{2}$ , 0 , 0 \$---------------------------------------------------- \$カーブデータ \$ ID PID P1 P2 P3 DV X Y Z \$---------------------------------------------------- 。<br>◎ 空力 モデル \$<br>\$計算条件データ<br>\$BfB: 処理ステップNa.<br>\$0=解析、1=エクスポート、2=モデル作成、3=ジオメトリ作成<br>\$0=解析、1=エクスポート、2=モデル作成、3=ジオメトリ作成<br>\$  $\mathbf{H}$  +  $\mathbf{F}$ \$脚部 CuPCse, 8 , 0 , 201 , 6 , 7 , CuPCse, 9 , , 201 , 7 , 8 , CuPCse, 10 , , 201 , 8 , 9 , **由型** 347<br>由区 2147  $\frac{1}{6n}$ , 2, 11, 0, 5, 0, 0  $\frac{1}{2}$   $\frac{1}{6}$ ,  $\frac{1}{6}$ ,  $\frac{1}{6}$ ,  $\frac{1}{6}$ ,  $\frac{1}{6}$ ,  $\frac{1}{3}$ , Material Type CPLIP , 1 , 7 , 2 , 10 , 10 CPLIP , 8 , 10 , 2 , 10 , 10 CPLIP , 1 , 38 , 1 , 40 , 30  $\overline{\mathbb{V}}$  o<sup>2</sup> 2. Material Type 2 \$タンク部  $\begin{array}{r|rrrr} \hline \hline \textcircled{--0} & \textcircled{--0} & \text{Material Type 2} \ \hline \textcircled{--0} & \textcircled{--1} & \text{Matrix} & \text{Ext } \mathfrak{so} & \text{Matrix} & \text{Matrix} & \text{$ 座標系、ビュー、ワークプレーン等を省略 CuPCsa, 206 , , 271 , 202 , -30.0 CuPCsa, 207 , , 261 , 209 , 30.0 EcPfi , 208 , 0 , 201 , 206 , 201 , 145.0 , 0 EcPfi , 209 , , 205 , 207 , 251 , 145.0 , 0 \$---------------------------------------------------- \$物性値データ \$ ID TITLE E P R \$----------------------------------------------------  $\blacktriangleright$ \$---------------------------------------------------- \$サーフェイスデータ 脚部 底板とリブ \$ ID PID C1 C2 C3 C4 Cn DV1 DV2 \$---------------------------------------------------- SuBc , 301 , 1 , 31 , 21 , -23 , 34 , 3 , -1 , END , 4 , 4 , 4 , 4 , 4 , 4 , 4 , 4 SuBc , 302 , 2 , 31 , 24 , 35 , 4 , END , 4 , 4 , 4 , 4  $\begin{array}{cccc} \texttt{\$}\texttt{S} \texttt{UBG} & , & 301 , & 1 , \texttt{S} \texttt{UBG} & , & 302 , & 2 , \texttt{CpSUC} & , & 302 , & 302 , \texttt{S} \texttt{UBG} & , & 306 , & 2 , \end{array}$ Ma , 1 , Material Type 1 , 2.0E5 , 0.3 , 7.85E-09 Ma , 2 , Material Type 2 , 3.0E5 , 0.3 , 7.85E-09  $\begin{array}{|c|c|c|c|c|}\hline \multicolumn{1}{|c|}{\textbf{a}} & \multicolumn{1}{|c|}{\textbf{b}} \\ \hline \multicolumn{1}{|c|}{\textbf{b}} & \multicolumn{1}{|c|}{\textbf{c}} & \multicolumn{1}{|c|}{\textbf{c}} \\ \hline \multicolumn{1}{|c|}{\textbf{b}} & \multicolumn{1}{|c|}{\textbf{b}} & \multicolumn{1}{|c|}{\textbf{c}} \\ \hline \multicolumn{1}{|c|}{\textbf{b}} & \multicolumn{1}{|c|}{\textbf{b}} & \multicolumn{1}{|c|}{\$  $\mathbf{v}$ \$---------------------------------------------------- \$板プロパティデータ MID THIC ELEMSHAPE MAPPEDLEVEL V: XY F SuBc , 306 , 2 , 11 , -13 , 17 , 20 , -18 , 14 , END , 4 , 4 , 4 , 4 , 4 , 4 , 4 , 4 \$---------------------------------------------------- \$サーフェイスデータ(円弧の押し出し) 脚部 上板 \$ ID PID TYPE EVX1 EVY1 EVZ1 EVX2 EVY2 EVZ2 C1 C2 Cn DV1 DV2 DV3 DV4 DV5 DV6 DV7 \$---------------------------------------------------- ● 写 解析<br>◎ 解析結果 \$<br>Sh. 1 .脚部 底板 t20 .1 .20.0<br>Sh. 2 .脚部 リブ t15 .1 .15.0<br>Sh. 3 .脚部 上板 t15 .1 .15.0<br>Sh. 4 .タンク t10 .2 .10.0 - 画 ビュー<br>- 画 ゲルブ<br>- 写 1作 SuEx , 307 , 3 , 0 , 0.0 , 0.0 , 0.0 , 200.0 , 0.0 , 0.0 , 8 , 9 , 10 , END , 4 CpSUC , 301 , 307 , 1 , 10 , 40 \$ポイントデータ \$ ID X Y Z \$---------------------------------------------------- \$タンク部 カーブデータ **■ △ 選択リス** \$---------------------------------------------------- \$----------------------------------------------------  $\frac{1}{2}$ 脚部 CPLIP , 201 , 205 , 1 , 200 , 100 CuPCsa, 406 , , 271 , 302 , 30.0 Po , 1, -600.0, -392.5, 10.0<br>Po , 2, , -157.5 CuPCsa, 407<br>CPLIP , 401 , 405 , 3 , 10 , 10<br>CuPCsa, 416 , , , , 271 , 312 , 30.0<br>CuPCsa, 417 , , , 261 , 319 , –30.0 Po , 3 , 157.5 ,<br>Po , 4 , 507.5 , -50.66, -600.0<br>Po , 7 , -18.08, -600.0<br>Po , 8 , 18.08, -50.66, CuPCsa, 426<br>CuPCsa, 426 . 2011 . 322 . 30.0<br>CuPCsa, 436 . 271 . 332 . 30.0<br>CuPCsa, 436 . 271 . 332 . 30.0<br>EcPfi . 408 . 405 . 401 . 201 . 145.0 . 0<br>EcPfi . 408 . 409 . 3 . 10 . 0 . 10<br>CPLIPC, 408 . 409 . 3 . 10 . 0 . 10<br>CP CPPO , 1 , 4 , 2 , 10 , 100.0 , 0.0 , 0.0 , 1 , 30 , 1000.0 , 0.0 , 0.0 CPPO , 6 , 9 , 2 , 10 , 0.0 , 0.0 , 100.0 , 1 , 30 , 0.0 , 0.0 , 1000.0 \$タンク部 Po , 201 , 0.0 , 0.0 , -600.0 CPPO , 201 , 201 , 2 , 10 , 0.0 , 0.0 , 100.0 , 1 , 30 , 0.0 , 0.0 , 1000.0 Po , 202 , 0.0 , 0.0 , -995.0 Po , 203 , 495.0 , , -995.0 Po , 204 , , , -600.0 \$---------------------------------------------------- \$サーフェイスデータ(回転押し出し) タンク部 \$ ID PID ANG TYPE EVX1 EVY1 EVZ1 EVX2 EVY2 EVZ2 C1 C2 Cn DV1 DV2 DV3 DV4 DV5 DV6 DV7 DV8 DV9 DVn レディーノード: 2544, エレメント: 2518 Po , 205 , , , -400.0 Po , 206 , , , 400.0 Po , 207 , , , 600.0 Po , 208 , , , 995.0 Po , 209 , 0.0 , , 995.0 Po , 261 , 0.0 , 0.0 , -200.0 Po , 271 , 0.0 , 0.0 , 200.0 \$ \$ 12, 4, 4 5, 5, 3, 3, 2<br>
\$ 12, 4, 4 5, 5, 3, 3, 2<br>
4 12, 4, 4 5, 5, 3, 3, 2<br>
4 12, 4, 4 5, 5, 3, 3, 2<br>
4 12, 4, 4 5, 5, 3, 3, 2<br>
5 16, 2<br>
5 4 12, 4, 4 5, 5, 3, 3, 2<br>
5 4 12, 4, 4 5, 5, 3, 3, 4<br>
4 12, 4, 4 5, 5, 3, 3, 4<br>
4 図 2-1 解析モデル作成結果 CPPO , 201 , 209 , 1 , 100 , 0.0 ,-50.66 , 0.0 CPPO , 201 , 209 , 1 , 110 , 0.0 ,-18.08 , 0.0 CPPO , 201 , 209 , 1 , 120 , 0.0 , 18.08 , 0.0 CPPO , 201 , 209 , 1 , 130 , 0.0 , 50.66 , 0.0  $0.445$ 0.415 <mark>GUI</mark> Z-CUIモデル作成アプリケーション【D:¥Z-CUI\_TEST\_EXCEL¥TANK¥Tank.cui】  $\Box$   $\times$ 0.386 コライル(D) Econom電行(D) Economエデルデータ(D) オゴション(/O) エテナブション(/) All プ/ロ) | H | ◀ | ▶ | <mark>/ 解析セット |</mark> ファイル名 \ マテリアル \ 板プロパティ \ 梁プロパティ <del>\ ポイント \ ライン \ カーブ \ サークル \ スプライン \ カ</del>ーブ編集 \ サーフェイス \ サーフ 注 1:表 1-1 に示すインプットデータ  $0.0.2.0$ バージョン 0.326 テストモデル タンク larkit. を作成し、Z-CUI を起動し図 1-1 サブタイトル  $F = 1.04$ 0.297 ソルバー MSC/NASTRAN でインプットデータを読込み 0.267 洗元  $3D$ 解析タイプ **古金配析** 「Femap 実行」メニューをクリック 0.238 処理ステップ 干デル作成 0.208 拘束(SID) し解析モデルの作成から実行まで 多点构束(MID) 0.179 都宿垂(LID) を行う。 固有値解析(METHOD  $0.149$ 注 2:Femap を自動で起動し、API を使 動解析(DLOAD)  $0.119$ 節占荷重 節点反力 用して Femap を動かすため Femap 0.0898 節点変位 lж<del>л</del> 0.0602 加速度 のメニュー等を操作する必要はあ 更去荷重 0.0307 要素応力 りません。0.00108 タイトルを入力して下さい。  $2/18$ 図 1-1 Z-CUI 起動画面 図 2-2 3D ソリッド検討結果コンター図

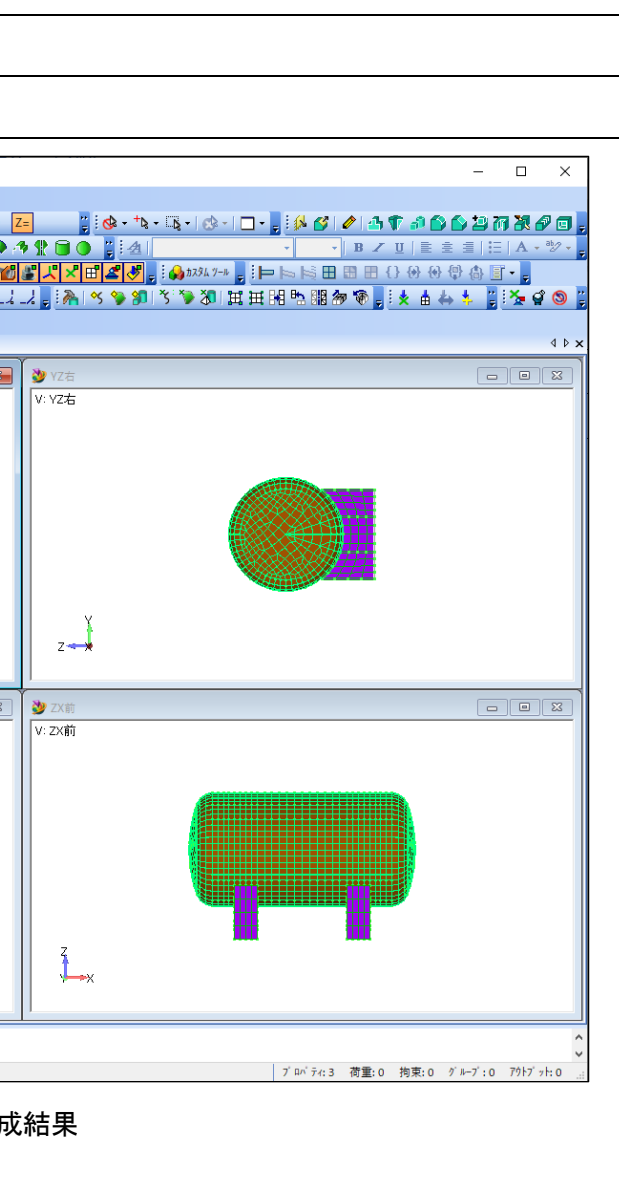

- 注 3:図 2-1 の例ではモデルの作成までであ り拘束条件、荷重データは含まれないた め解析の実行はしていない。
- 注 4:図 2-1 の例では板要素モデルであるが 梁要素、ばね要素、質量要素、剛体要素 の作成が可能である。
- 注 5:現在は板および梁要素のみ対応してい るがソリッド要素も検討中です。 図 2-2 は検討 VBA でモデル作成からコン ター図の作成まで行った検討例です。